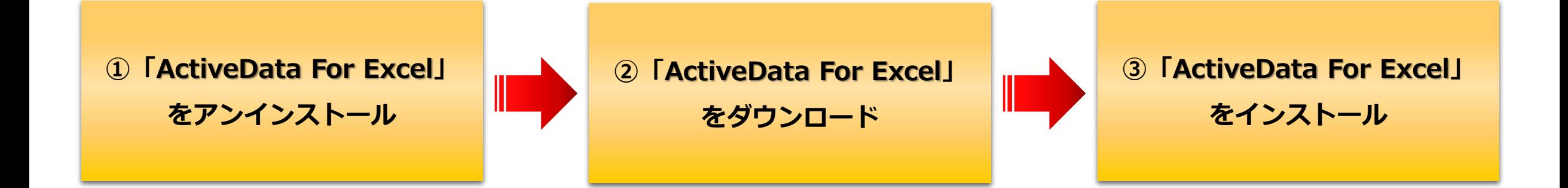

「**ActiveData For Excel**」を**アンインストール**後は、**通常のインストール手順**を踏むことにより、 ソフトウェアのバージョンアップを行うことができます。 手順については、それぞれの手順書をご参照下さい。

なお、同一PCに設定された同一ユーザにて、図の手順により再インストールを行った場合についてのみ、 再認証が不要となります。この場合、再インストール権は消費されません。

※ご不明な点は**ActiveDataサポートチーム([active@meisei-audit.jp](mailto:active@meisei-audit.jp))**へお問い合わせ下さい。

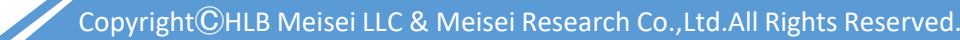